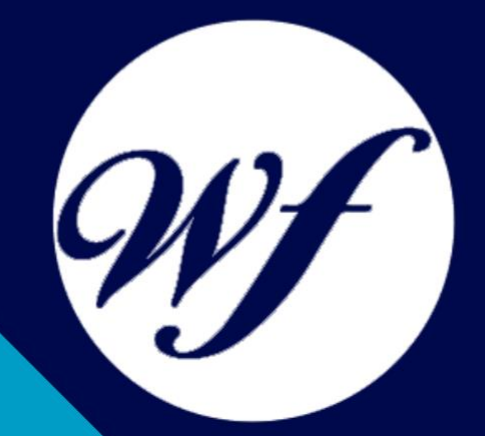

### Curso online. Aplicaciones Informáticas de Tratamiento de Textos (UF0320)

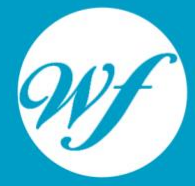

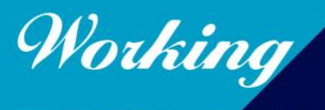

Formación Integral S.L.

www.workingformacion.com

## OBJETIVOS

En la actualidad, la informática es de gran importancia, ya que la mayoría de comercios y empresas funcionan y se organizan a través de programas informáticos. La formación superior en el uso y configuración de nuestro PC mediante el empleo del sistema operativo Windows 7. La constante evolución tecnológica, el gran desarrollo de los sistemas informáticos y la gran aplicabilidad de los mismos en los distintos escenarios profesionales nos obligan a desarrollar habilidades tecnológicas y de sistemas en distintos campos que puedan apoyar su profesión. Con el presente curso adquirirá conocimientos y habilidades básicas en aplicaciones informáticas de tratamiento de textos.

# CONTENIDOS

#### **UNIDAD DIDÁCTICA 1. CONCEPTOS GENERALES Y CARACTERÍSTICAS FUNDAMENTALES DEL PROGRAMA DE TRATAMIENTO DE TEXTOS.**

- 1. Entrada y salida del programa.
- 2. Descripción de la pantalla del tratamiento de textos (Interface).
- 3. Ventana de documento.
- 4. Barra de estado.
- 5. Ayuda de la aplicación de tratamiento de textos.
- 6. Barra de herramientas Estándar.

#### **UNIDAD DIDÁCTICA 2. INTRODUCCIÓN, DESPLAZAMIENTO DEL CURSOR, SELECCIÓN Y OPERACIONES CON EL TEXTO DEL DOCUMENTO.**

- 1. Generalidades.
- 2. Modo Insertar texto.
- 3. Modo de sobrescribir.
- 4. Borrado de un carácter.
- 5. Desplazamiento del cursor.
- 6. Diferentes modos de seleccionar texto.
- 7. Opciones de copiar y pegar.
- 8. Uso y particularidades del portapapeles.
- 9. Inserción de caracteres especiales (símbolos, espacio de
- no separación, etc)<br>10. Inserción de fe Inserción de fecha y hora
- 11. Deshacer y rehacer los últimos cambios.

#### **UNIDAD DIDÁCTICA 3. ARCHIVOS DE LA APLICACIÓN DE TRATAMIENTO DE TEXTOS, UBICACIÓN, TIPO Y OPERACIONES CON ELLOS.**

- 1. Creación de un nuevo documento.
- 2. Apertura de un documento ya existente.
- 3. Guardado de los cambios realizados en un documento.
- 4. Duplicación un documento con guardar como.
- 5. Cierre de un documento.
- 6. Compatibilidad de los documentos de distintas versiones u aplicaciones
- 7. Menú de ventana. Manejo de varios documentos.

#### **UNIDAD DIDÁCTICA 4. UTILIZACIÓN DE LAS DIFERENTES POSIBILIDADES QUE OFRECE EL PROCESADOR DE TEXTOS PARA MEJORAR EL ASPECTO DEL TEXTO.**

- 1. Fuente.
- 2. Párrafo.
- 3. Bordes y sombreados.
- 4. Numeración y viñetas.
- 5. Tabulaciones.

#### **UNIDAD DIDÁCTICA 5. CONFIGURACIÓN DE PÁGINA EN FUNCIÓN DEL TIPO DE DOCUMENTO A DESARROLLAR UTILIZANDO LAS OPCIONES DE LA APLICACIÓN. VISUALIZACIÓN DEL RESULTADO ANTES DE LA IMPRESIÓN.**

- 1. Configuración de página.
- 2. Visualización del documento.
- 3. Encabezados y pies de página. Creación, eliminación y modificación.
- 4. Numeración de páginas.
- 5. Bordes de página
- 6. Inserción de saltos de página y de sección
- 7. Inserción de columnas periodísticas.
- 8. Inserción de Notas al pie y al final

#### **UNIDAD DIDÁCTICA 6. CREACIÓN DE TABLAS COMO MEDIO PARA MOSTRAR EL CONTENIDO DE LA INFORMACIÓN, EN TODO EL DOCUMENTO O EN PARTE DE ÉL.**

- 1. Inserción o creación de tablas en un documento
- 2. Edición dentro de una tabla.
- 3. Movimiento dentro de una tabla.
- 4. Selección de celdas, filas, columnas, tabla.
- 5. Modificando el tamaño de filas y columnas.
- 6. Modificando los márgenes de las celdas
- 7. Aplicando formato a una tabla (bordes, sombreado, autoformato).
- 8. Cambiando la estructura de una tabla (insertar, eliminar, combinar y dividir celdas, filas y columnas).
- 9. Otras opciones interesantes de tablas (Alineación vertical del texto de una celda, cambiar la dirección del texto, convertir texto en tabla y tabla en texto, Ordenar una tabla, introducción de fórmulas, fila de encabezados).

#### **UNIDAD DIDÁCTICA 7. CORRECCIÓN DE TEXTOS CON LAS HERRAMIENTAS DE ORTOGRAFÍA Y GRAMÁTICA, UTILIZANDO LAS DIFERENTES POSIBILIDADES QUE OFRECE LA APLICACIÓN.**

- 1. Selección del idioma.
- 2. Corrección mientras se escribe.
- 3. Corrección una vez se ha escrito, con menú contextual (botón derecho).
- 4. Corrección gramatical (desde menú herramientas).
- 5. Opciones de Ortografía y gramática.
- 6. Uso del diccionario personalizado.
- 7. Autocorrección.
- 8. Sinónimos.

9. Traductor.

#### **UNIDAD DIDÁCTICA 8. IMPRESIÓN DE DOCUMENTOS CREADOS EN DISTINTOS FORMATOS DE PAPEL, Y SOPORTES COMO SOBRES Y ETIQUETAS.**

- 1. Impresión (opciones al imprimir).
- 2. Configuración de la impresora.

#### **UNIDAD DIDÁCTICA 9. CREACIÓN DE SOBRES Y ETIQUETAS INDIVIDUALES Y SOBRES, ETIQUETAS Y DOCUMENTOS MODELO PARA CREACIÓN Y ENVÍO MASIVO.**

- 1. Creación del documento modelo para envío masivo: cartas, sobres, etiquetas o mensajes de correo electrónico.
- 2. Selección de destinatarios mediante creación o utilización de archivos de datos.
- 3. Creación de sobres y etiquetas, opciones de configuración.
- 4. Combinación de correspondencia: salida a documento, impresora o correo electrónico

#### **UNIDAD DIDÁCTICA 10. INSERCIÓN DE IMÁGENES Y AUTOFORMAS EN EL TEXTO PARA MEJORAR EL ASPECTO DEL MISMO.**

- 1. Desde un archivo.
- 2. Empleando imágenes prediseñadas.
- 3. Utilizando el portapapeles.
- 4. Ajuste de imágenes con el texto.
- 5. Mejoras de imágenes.
- 6. Autoformas (incorporación y operaciones que se realizan con la autoforma en el documento).
- 7. Cuadros de texto, inserción y modificación.
- 8. Inserción de WordArt.

#### **UNIDAD DIDÁCTICA 11. CREACIÓN DE ESTILOS QUE AUTOMATIZAN TAREAS DE FORMATO EN PÁRRAFOS CON ESTILO REPETITIVO Y PARA LA CREACIÓN DE ÍNDICES Y PLANTILLAS.**

- 1. Estilos estándar.
- 2. Asignación, creación, modificación y borrado de estilos.

#### **UNIDAD DIDÁCTICA 12. UTILIZACIÓN DE PLANTILLAS Y ASISTENTES QUE INCORPORA LA APLICACIÓN Y CREACIÓN DE PLANTILLAS PROPIAS BASÁNDOSE EN ESTAS O DE NUEVA CREACIÓN.**

- 1. Utilización de plantillas y asistentes del menú archivo nuevo.
- 2. Creación, guardado y modificación de plantillas de documentos.

#### **UNIDAD DIDÁCTICA 13. TRABAJO CON DOCUMENTOS LARGOS**

- 1. Creación de tablas de contenidos e índices
- 2. Referencias cruzadas
- 3. Títulos numerados
- 4. Documentos maestros y subdocumentos.

#### **UNIDAD DIDÁCTICA 14. FUSIÓN DE DOCUMENTOS PROCEDENTES DE OTRAS APLICACIONES DEL PAQUETE OFIMÁTICO UTILIZANDO LA INSERCIÓN DE OBJETOS DEL MENÚ INSERTAR.**

- 1. Con hojas de cálculo.
- 2. Con bases de datos.
- 3. Con gráficos.
- 4. Con presentaciones.

#### **UNIDAD DIDÁCTCA 15. UTILIZACIÓN DE LAS HERRAMIENTAS DE REVISIÓN DE DOCUMENTOS Y TRABAJO CON DOCUMENTOS COMPARTIDOS**

- 1. Inserción de comentarios.
- 2. Control de cambios de un documento
- 3. Comparación de documentos
- 4. Protección de todo o parte de un documento.

#### **UNIDAD DIDÁCTICA 16. AUTOMATIZACIÓN DE TAREAS REPETITIVAS MEDIANTE GRABACIÓN DE MACROS**

- 1. Grabadora de macros.
- 2. Utilización de macros.

# MODALIDAD

#### **METODOLOGÍA**

Online. Se entrega el material a través de nuestra plataforma virtual homologada. Contará con acceso a la misma las 24 horas al día los 365 días del año.

[http://cursosonline.workingformacion.com](http://cursosonline.workingformacion.com/)

#### **DURACIÓN**

30 horas

#### **IMPARTIDO POR**

Tutor experto en la materia. Contará con apoyo a través de nuestra plataforma en todo momento.

> Al finalizar el curso se hará entrega de un **DIPLOMA HOMOLOGADO**

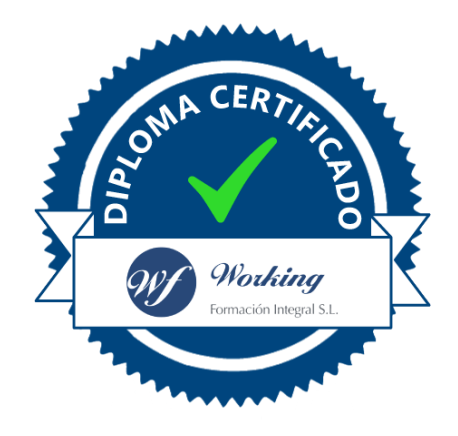

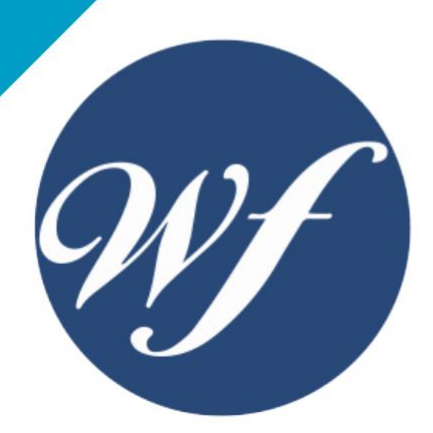

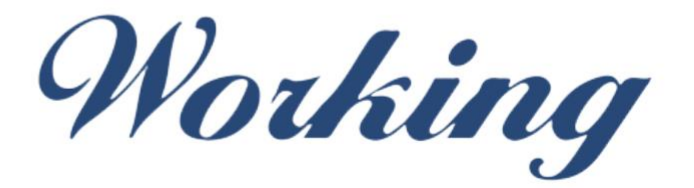

### Formación Integral S.L.

lin

Paseo Rosales 32, local 9 50008 Zaragoza 976 242 109 - info@workingformacion.com

**www.workingformacion.com**

 $\begin{bmatrix} 1 & 0 \end{bmatrix}$